## *Если у вас есть интернет и желание зарабатывать реальные деньги, то эта информация будет вам интересна. \*\*\**

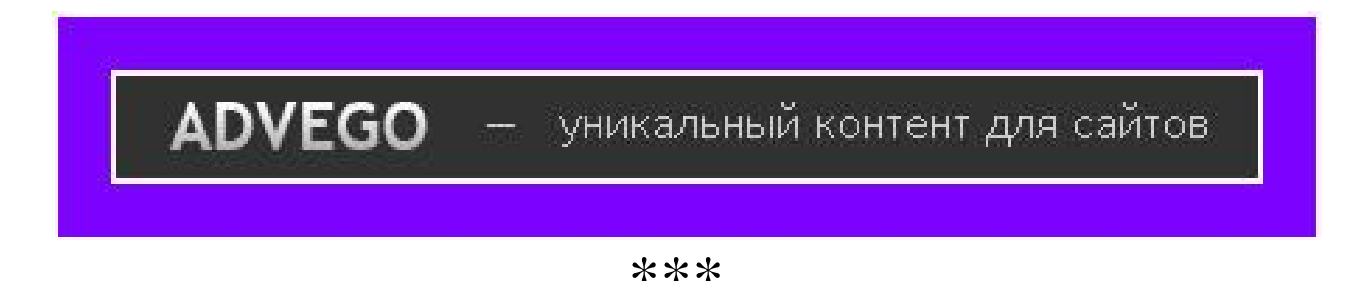

*Современная ситуация диктует свои условия. Всё больше людей сейчас находятся в поиске новых источников дохода. Если вы тоже ищете способ пополнить свой бюджет, и при этом вы владеете словом, умеете связно и грамотно излагать информацию – приходите работать копирайтером в Advego. Здесь вас ждёт общение, перспективы развития, карьерный рост и, главное, заработок. Сегодня быть копирайтером престижно. Присоединяйтесь к коллективу копирайтеров Advego — заказы уже ждут вас.* 

*Проще говоря, сайт ADVEGO предлагает работу по написанию:*

*-Копирайтинга - авторские тексты на любые темы, будь то рекламная статья или заметка для блога*

*-Рерайтинга - переписывание, переделывание текста с сохранением его смысла;*

*-Перевод - перевод с иностранного языка.*

*Примечательно то, что не вам дают работу, а вы сами выбираете себе заказ , который вам под силу.*

## *И так, с чего начать?*

*1. Первым делом вам нужно создать электронный кошелёк, куда будете выводить заработанные деньги. Создать его можно ТУТ.* 

*2. Теперь регистрируемся на Advego. Идём СЮДА и в правом верхнем углу жмём "РЕГИСТРАЦИЯ"*

*3.После регистрации нажимаем на соседнюю вкладку и выбираем аватар.*

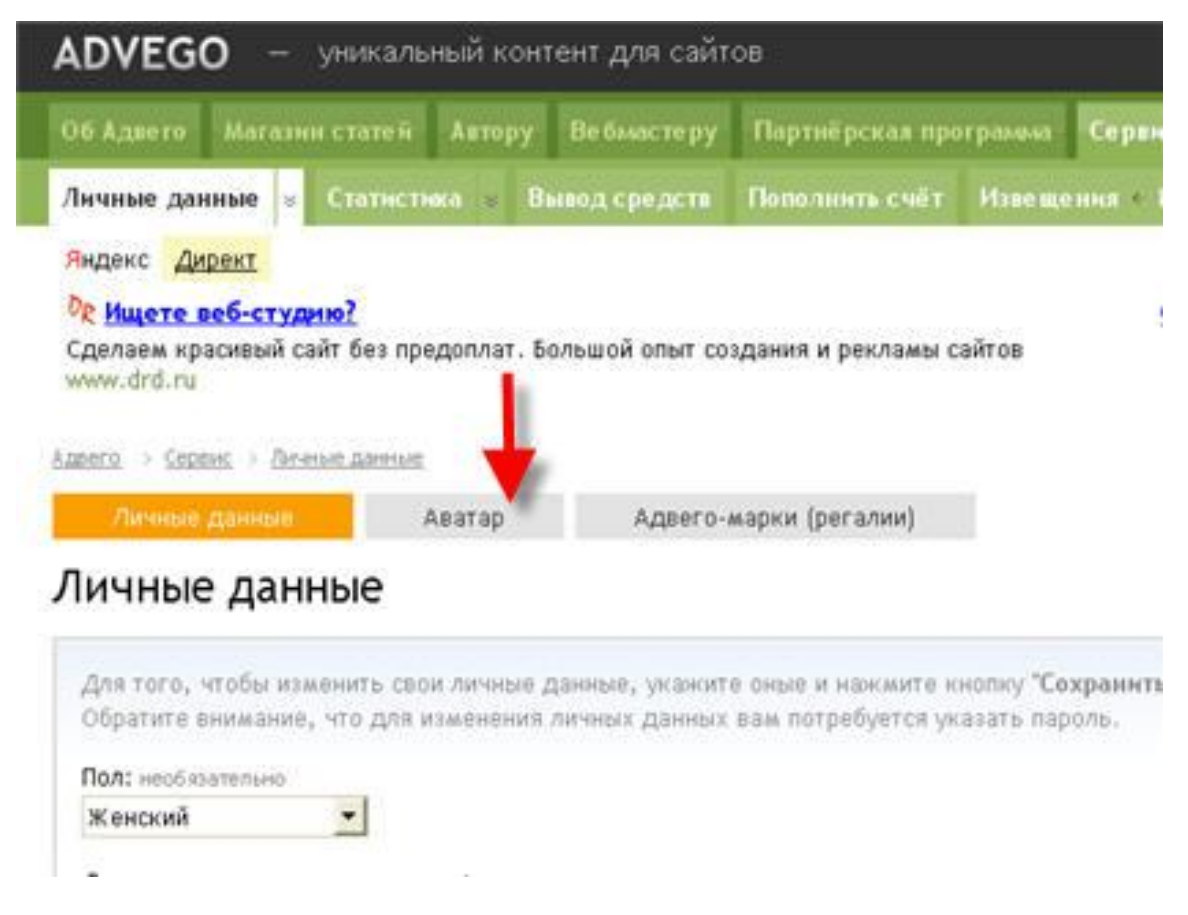

*4. Так как вы будете являться автором работ, которые будете выполнять, то теперь нажимаем в зелёной строке в верхнем ряду вкладку "АВТОРУ" и в нижнем ряду выбираем "ПОИСК РАБОТЫ" ....далее выбираем категорию и нажимаем "ИСКАТЬ".*

*5. Например вы выбрали вот эту работу, давайте разберёмся.*

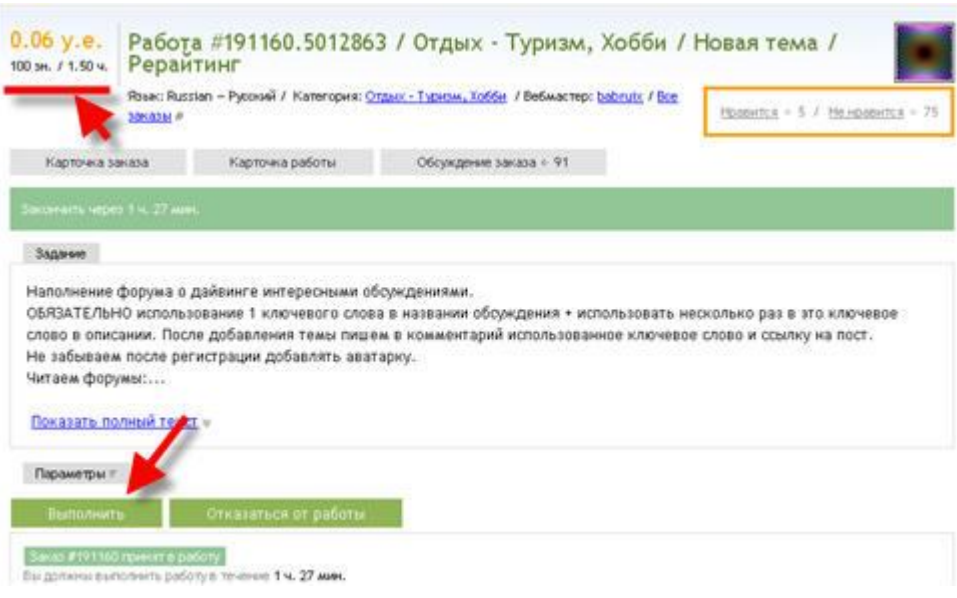

*0.06 у.е. - это цена, которыю вам оплатят за эту работу. Чуть ниже написано*

*100зн. Это значит , что в вашей работе должно быть не менее 100 знаков. Это примерно два-три предложения.*

*1.50ч - это время, которое вам даётся на выполнение.* 

*Нажимаем "ПОКАЗАТЬ ПОЛНЫЙ ТЕКСТ" и знакомимся с заданием подробно. Далее нажимаем чуть ниже "ПАРАМЕТРЫ" и смотрим условия, особенно обращаем внимание на ключевые слова, если их указал заказчик. то есть те слова. которые должны часто встречаться в тексте. И смотрим на такие строки в параметрах:* 

*Время и дни недели: заказ доступен каждый день в любое время* 

*Ограничение по IP: не более 100 работ для одного IP за всё время* 

*Ограничение для автора: не более 100 работ за всё время для одного автора* 

*Настройки модерации: не более 10 работ за всё время без проверки вебмастером для одного автора* 

*Проще говоря, вебмастер не сидит постоянно у компа и не может проверить вашу работу молниеносно. Поэтому, пока его нет на месте и он не проверил ваши работы - вы можете сделать таких работ 10 за один раз......и ждёте, пока он проверит и оплатит. Оплата происходит сразу в момент проверки. Но за всё время вы можете сделать не более 100 работ по этому заказу от своего имени. Поэтому, многие, кто хочет заработать больше, регистрируются повторно на сайте под другим именем и ящиком и делают работы ещё.* 

*И так. Заказ вас устроил - нажимаем "ВЗЯТЬ В РАБОТУ". Появились две кнопки: "ВЫПОЛНИТЬ" и "ОТКАЗАТЬСЯ" Нажимаем "ВЫПОЛНИТЬ"*

*Получаем КАРТОЧКУ РАБОТЫ.*

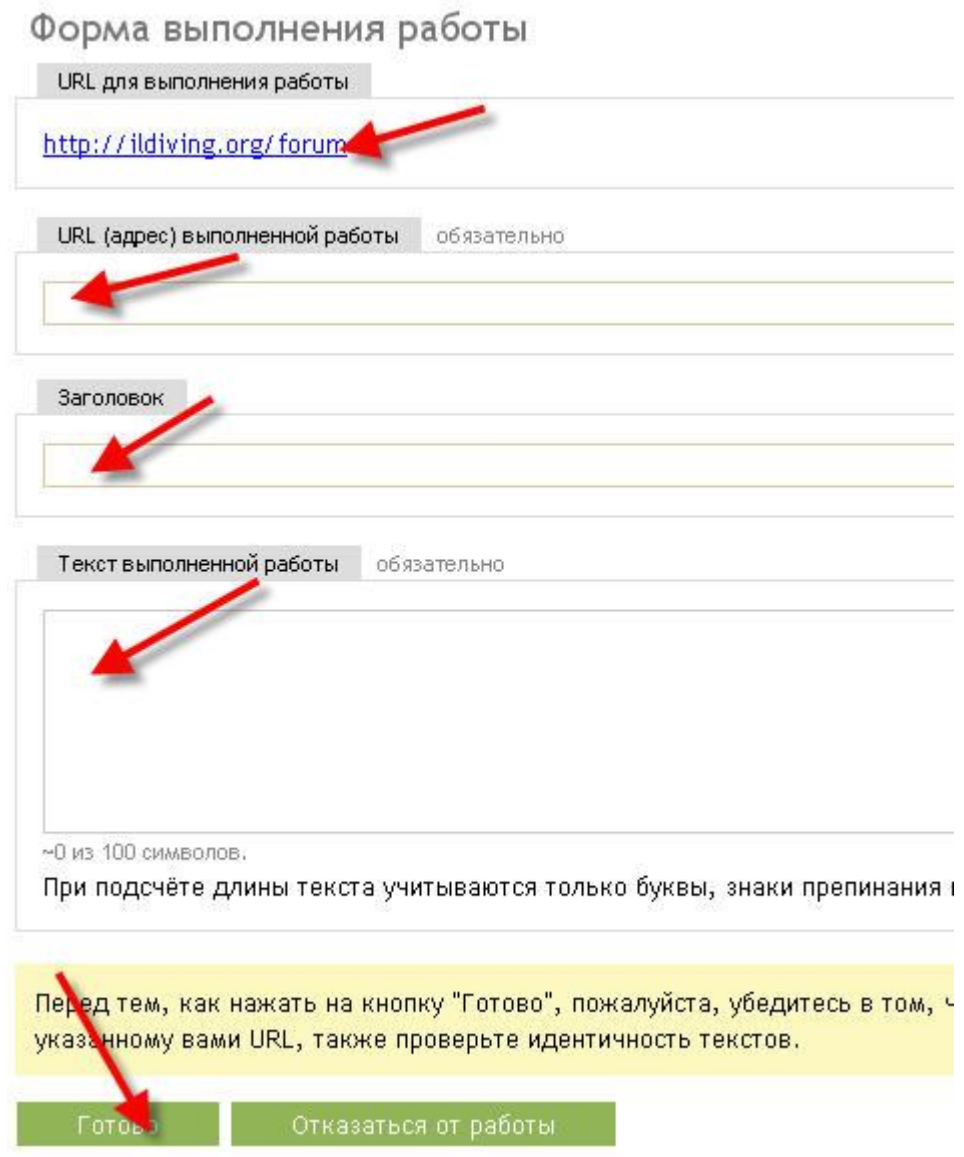

*В первой строке обычно указан сайт, на котором нужно сделать работу.* 

*Во второй строке указываете адрес той страницы, на которой выполнили работы вы.* 

*В заголовке пишите название той темы, или статьи, на которыую писали комент....если это ваша статья авторская - то пишите название своей статьи.* 

*В текст выполненной работы вносите тот текст, который вы писали на сайте заказчика, здесь же можете проверить колличество знаков.* 

*Если всё заполнили и проверили - жмите кнопку "ГОТОВО" и ждите проверку заказчиком и оплату.* 

*Справа на странице вы всегда будете видеть, когда прошла оплата за ту, или иную работу и какие работы ещё ожидают проверки и оплаты.*

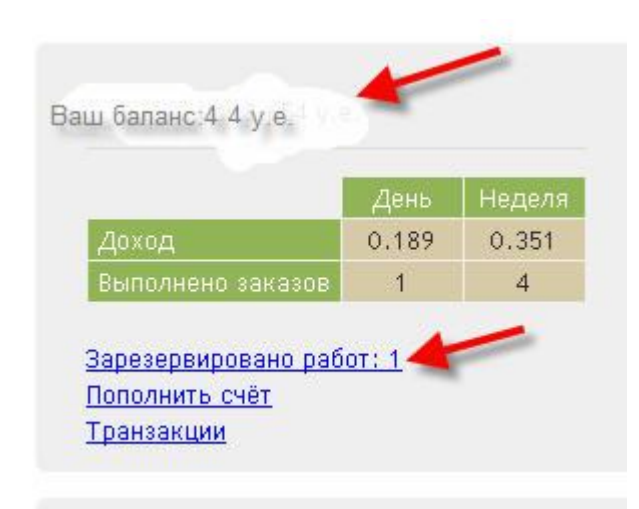

*Начиная с 5 у.е. на балансе, вы можете эти денежки отправлять себе на электронный кошелёк.* 

*Для этого в зелёной строке нажимаете вкладку "ВЫВОД СРЕДСТВ" .* 

*Всё .....Ваши денежки у вас в кошельке....распоряжайтесь ими как хотите.* 

*Теперь рассмотрим вариант, если вы сами хотите написать статью и продать её. Это может быть статья совершенно на любую тему, главное, чтоб она была авторской и ранее ни где не публиковалась. В этом её уникальность , которую обязательно у вас проверят, не слизнули ли вы её откуда-нибудь. Сейчас расскажу всё по порядку.*

*На верхних вкладках выбираем "ПРОДАТЬ СТАТЬЮ".*

*Заполняем нужные поля: категория, тип текста.....сам текст. и т д.*

*Краткий текст выберется автоматически по началу статьи, только вам надо нажать.*

*В описании пишите о чём статья.*

*Указывая стоимость в одном оконце (в у.е. обычно указывается) - во втором автоматически будет показываться цена за 1000 символов. Имейте ввиду, что средняя цена за 1000 символов составляет 1,3. Если у вас показывает больше, значит вы заломили цену...значит вероятность быстрой продажи мала.*

*Теперь вы должны сами проверить свою статью на ошибки и уникальность.*

*Для этого выбираем на вкладках "СЕРВИС" и в нём "ИНСТРУМЕНТЫ".*

*Открывается окно сразу с первой вкладочкой "МУЛЬТИЯЗЫЧНАЯ ПРОВЕРКА ОРФОГРАФИИ ОНЛАЙН".*

*Вставляем туда свой текст и проверяем....если есть ошибки - он их выделит.*

*Далее нажимаем следующую вкладочку "ПРОВЕРКА УНИКАЛЬНОСТИ"*

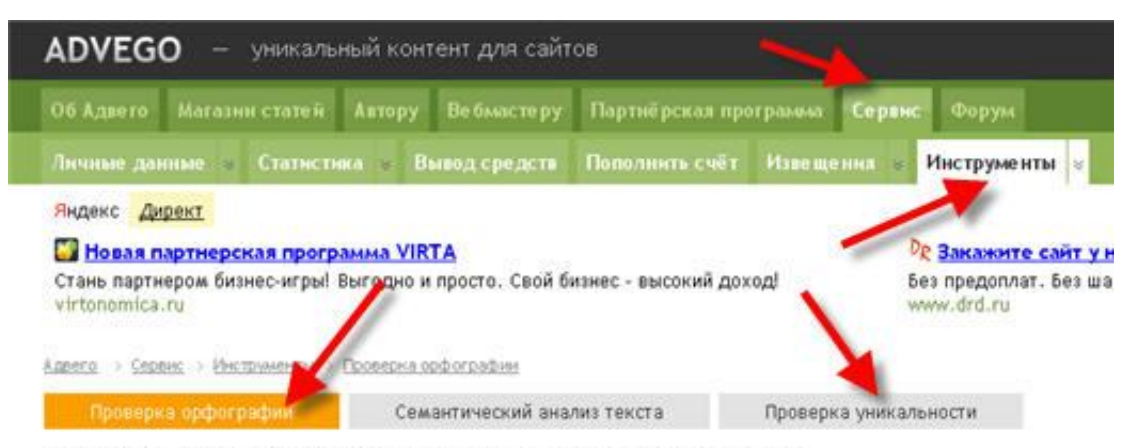

## Мультиязычная проверка орфографии онлайн

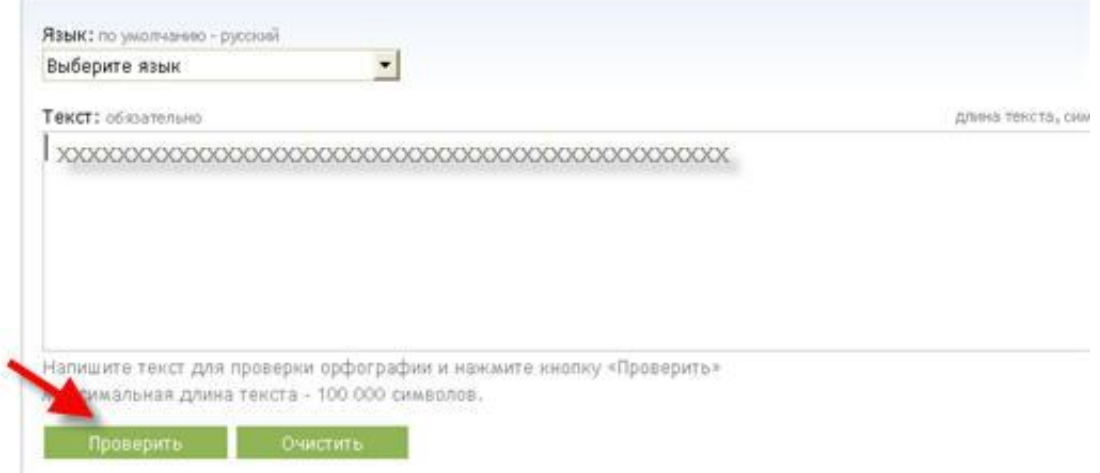

*Открывается новое окно, где вам предлагают скачать маленькую программку ПЛАГИАТУС…скачиваем......запускаем.*

*Теперь вставляем текст в окно программы и нажимаем "ПРОВЕРИТЬ УНИКАЛЬНОСТЬ".*

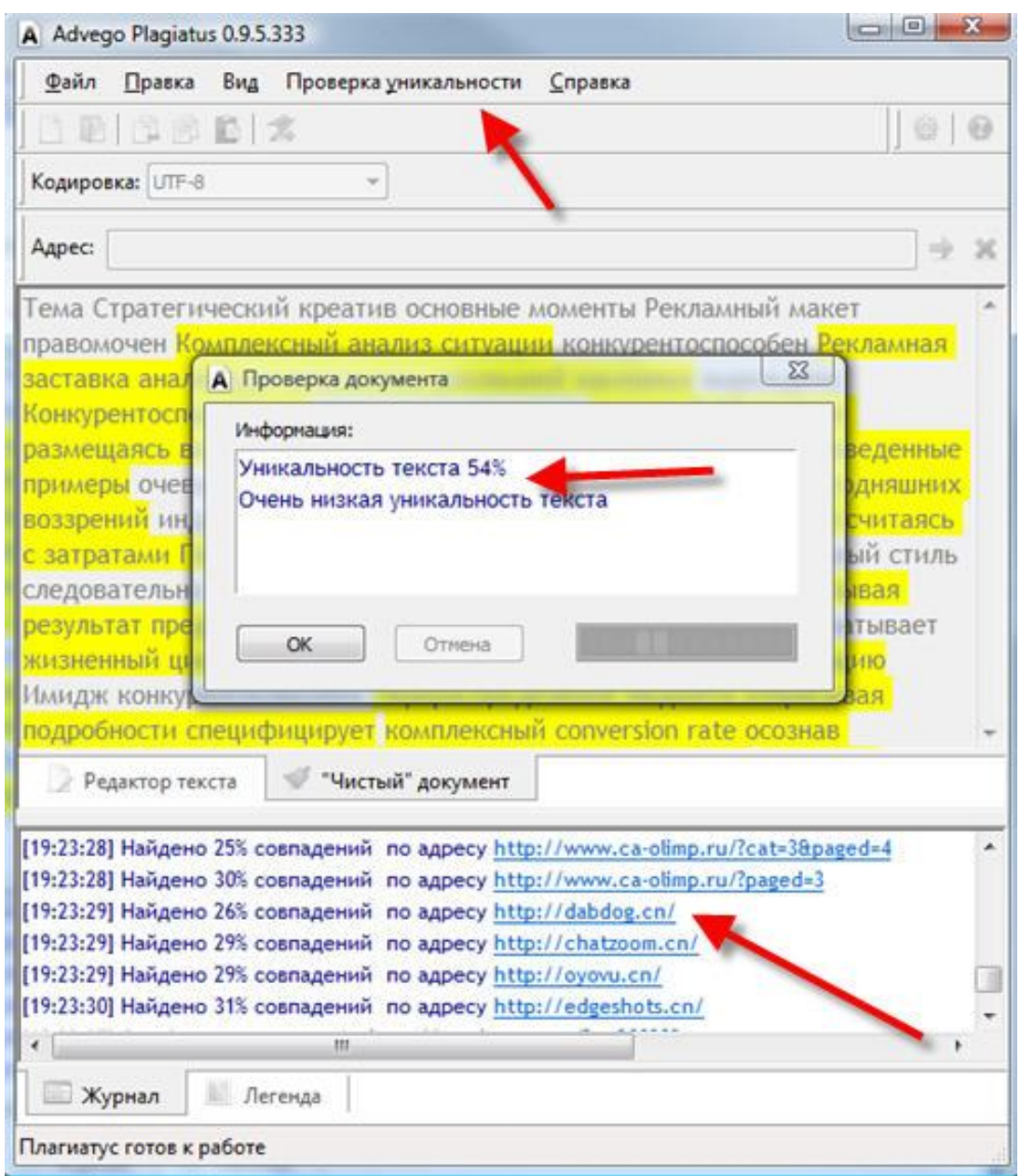

*Что мы видим?.....то, что подчёркнуто жёлтым - это фразы, которые уже встречались на других сайтах.(они указаны в нижнем окне).*

*В конце проверки выходит окошко с информацией, на которой указан процент уникальности вашей статьи.*

*Если процент маленький - исправляем фразы, которые подчёркнуты жёлтым другими словами и снова проверяем на уникальность. В идеале должно показать 90-100 %.*

*Дам подсказку. Так делают хорошие копирайтеры. Берут какую-нибудь статью в интернете и переделывают её своими словами.*

*Имейте ввиду, что если статью вашу купили, то больше вы её не имеете права выставлять на продажу, или сами где то публиковать.*

*Но зато, как приятно. на каком-нибудь сайте увидеть свою работу.*

*Если вас заметят - то сами заказчики будут вам предлагать хорошие заказы с более высокой оплатой. Они таких авторов заносят в БС, то есть в белый список.*

*Так же у заказчиков есть и ЧС, то есть чёрный список. Туда заносят авторов, работы которых не соответствуют их требованиям. Если вас один заказчик занёс в ЧС или БС, то это не значит, что вы и у других заказчиков тоже попали в эти списки.*

*Далее ставите галочки, что вы всё подтверждаете и нажимайте "ДОБАВИТЬ СТАТЬЮ". Через некоторое время статью проверят модераторы на уникальность и поместят в магазин статей на продажу. Теперь только остаётся ждать. когда в магазин зайдёт человек. которому нужна статья на вашу тему.*

*Совет: не старайтесь писать сразу большие статьи...пусть лучше будут маленькие, но побольше разных тем....чтобы вы могли определиться , статьи на какие темы более в спросе.*

*Чтобы вам было легче ориентироваться, нажмите в верхнем ряду вкладку "МАГАЗИН СТАТЕЙ и там "КУПИТЬ СТАТЬЮ"..и поглядите, что и по какой цене продают люди, сколько у них цена за 1000 символов, какие темы.и т.д.*

*Ну вот... вроде всё рассказал и показал)))*

*Желаю всем удачи, а от себя скажу одно...я всегда размещаю посты в сообществе , проверенные на себе...наверно вы уже это заметили.*

*Так вот.. я вам так скажу....я всего несколько дней работаю....раскрывать объём кошелька не буду конечно....но скажу, что результаты хорошие...и ничего сложного))*

*PS: когда вы зарегистрируетесь, то справа страницы вам будет видна графа ЛУЧШИЕ АВТОРЫ, а под списком авторов надпись "Все лучшие авторы"… Зайдите, .поглядите и увидите, что есть авторы, которые в месяц делают более тысячи заказов. Не трудно представить, сколько они зарабатывают.*

*А на сайте всё по честному, так как сайт берёт комиссию...мизерный процент с каждого заказа...поэтому дорожит своей репутацией*